## **Reference Analytics Collection**

## **Contributing from Chat:**

During the active chat, Reference Analytics can be added from the top icon bar

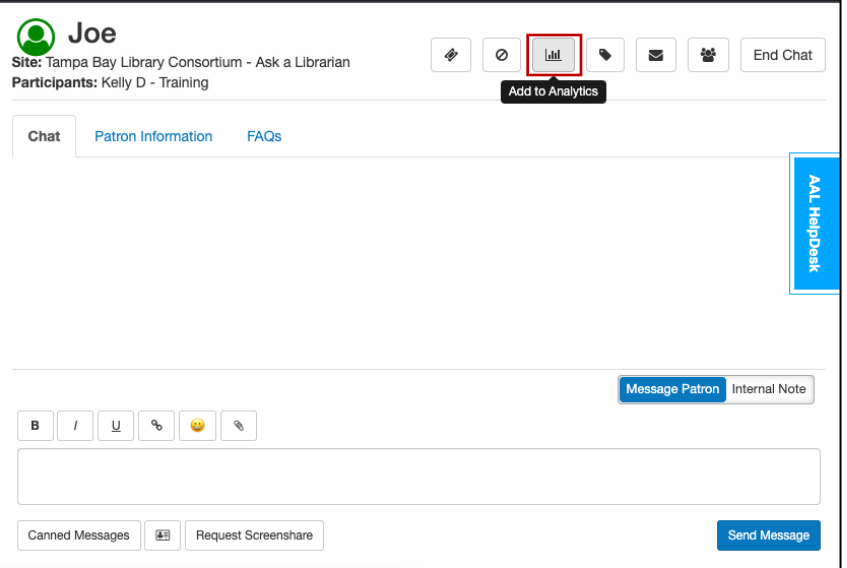

Once a chat has ended (but before the chat box is closed) Reference Analytics can be added through the URL above the internal note box

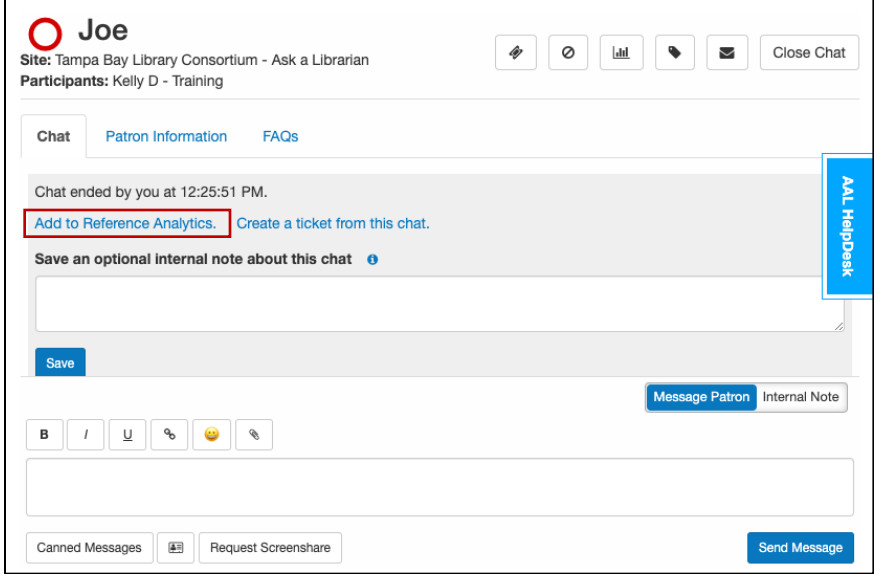

Be sure to select the appropriate dataset. For the sitewide Annual Reference Analytics Collection, please be sure "AAL Reference Analytics Collection (RAC)" is selected.

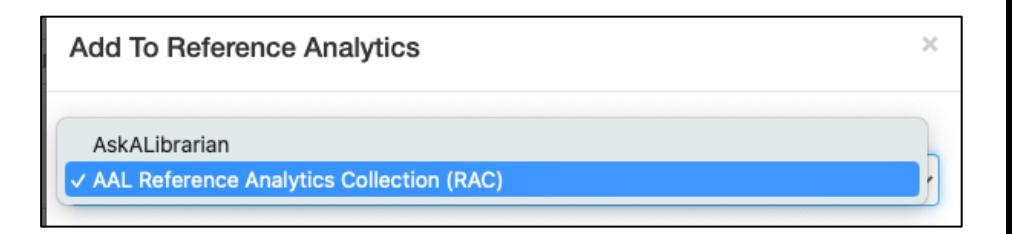

Use the dropdown menus to answer each question. If you need more information about how the Primary Question Types are defined, visit our Knowledge Base Entry about RAC: [https://toolbox.askalibrarian.org/knowledge-base/reference-analytics-collection-rac](https://toolbox.askalibrarian.org/knowledge-base/reference-analytics-collection-rac-descriptions/)[descriptions/](https://toolbox.askalibrarian.org/knowledge-base/reference-analytics-collection-rac-descriptions/)

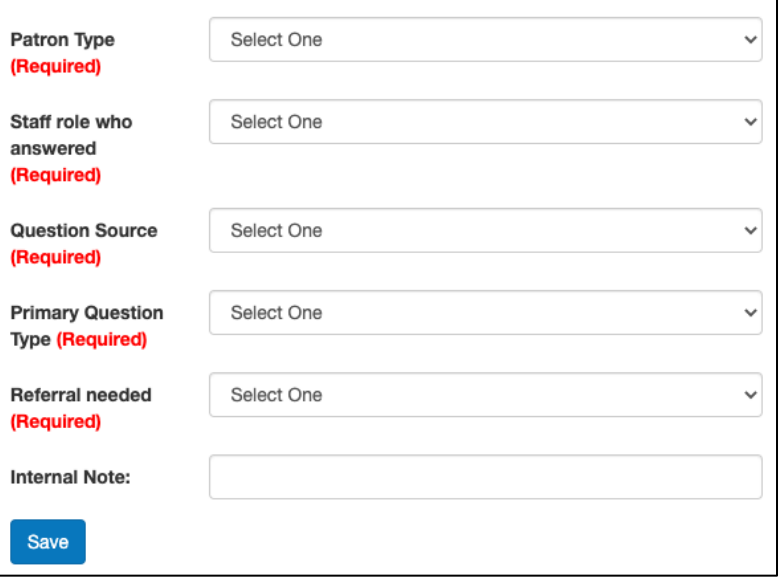

## **Contributing from Email and SMS:**

Before submitting a reply, select the dropdown menu for "Add to Analytics"

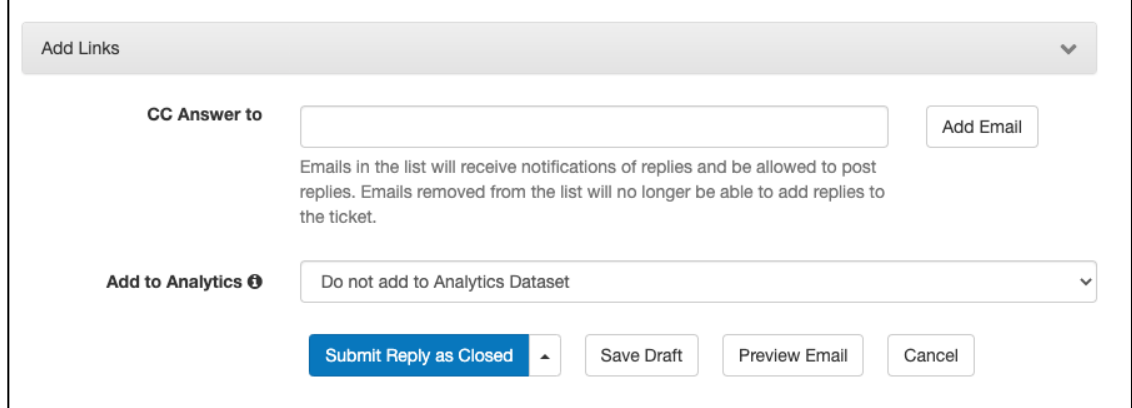

The list of questions will populate. This the same dataset and list of questions as the ones shown in for Chat above. Be sure to select the appropriate dataset. For the sitewide Annual Reference Analytics Collection, please be sure "AAL Reference Analytics Collection (RAC)" is selected.

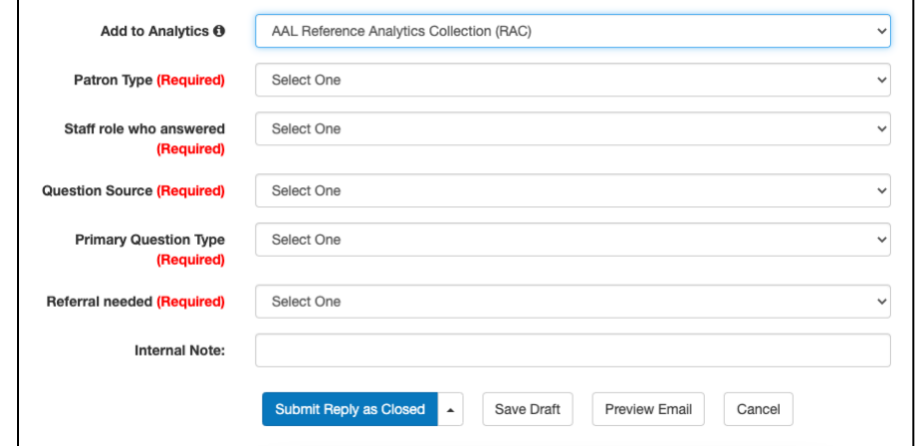

Submit Reply as usual

## **Helpful Tip:**

You can set your default dataset through Admin>Account

Choose "AAL Reference Analytics Collection (RAC)" to have that dataset display first

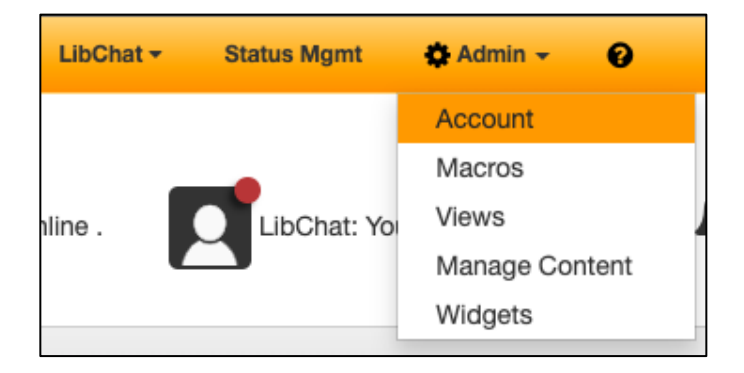

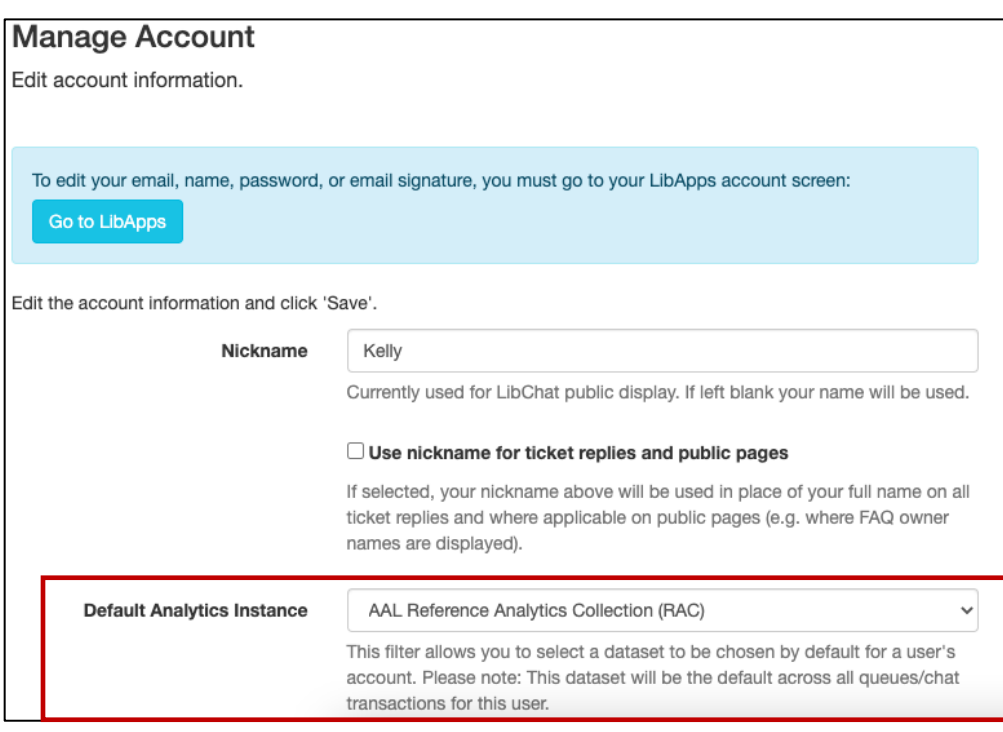